Leonsoftware Wiki - https://wiki.leonsoftware.com/

## **Subcharters**

When you use occasionally **Subcharter** aircraft from another operator, our panel [Requests/Quotes](https://wiki.leonsoftware.com/leon/sales) allows supporting quoting for external aircraft types with Subcharter option.

Once subcharter quote has been added in 'Requests/Quotes' section, you can view it in 'Bookings' panel. In top-right corner click the filter (3 dots) and select 'Show subcharter'.

All new quotes or those already booked will appear in the 'QUOTATION' part of the Subcharter quotes. Quotes with the status: Option, Booked or Done will appear in 'SCHEDULE' part.

For subcharters Leon shows quotes in the same way as for operator's fleet.

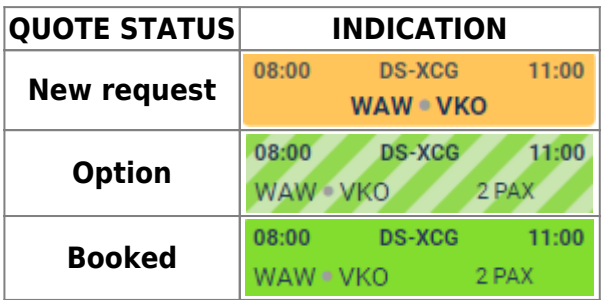

From: <https://wiki.leonsoftware.com/>- **Leonsoftware Wiki**

Last update: **2020/02/25 14:37**

Permanent link:

**<https://wiki.leonsoftware.com/updates/bookings-subcharters-will-now-appear-in-bookings-panel?rev=1582641432>**

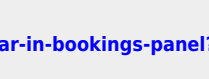

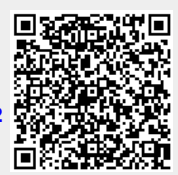